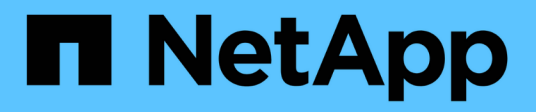

# **Finestra SVM Dashboard**

System Manager Classic

NetApp June 22, 2024

This PDF was generated from https://docs.netapp.com/it-it/ontap-system-manager-classic/online-help-96- 97/task\_monitoring\_svm\_using\_dashboard.html on June 22, 2024. Always check docs.netapp.com for the latest.

# **Sommario**

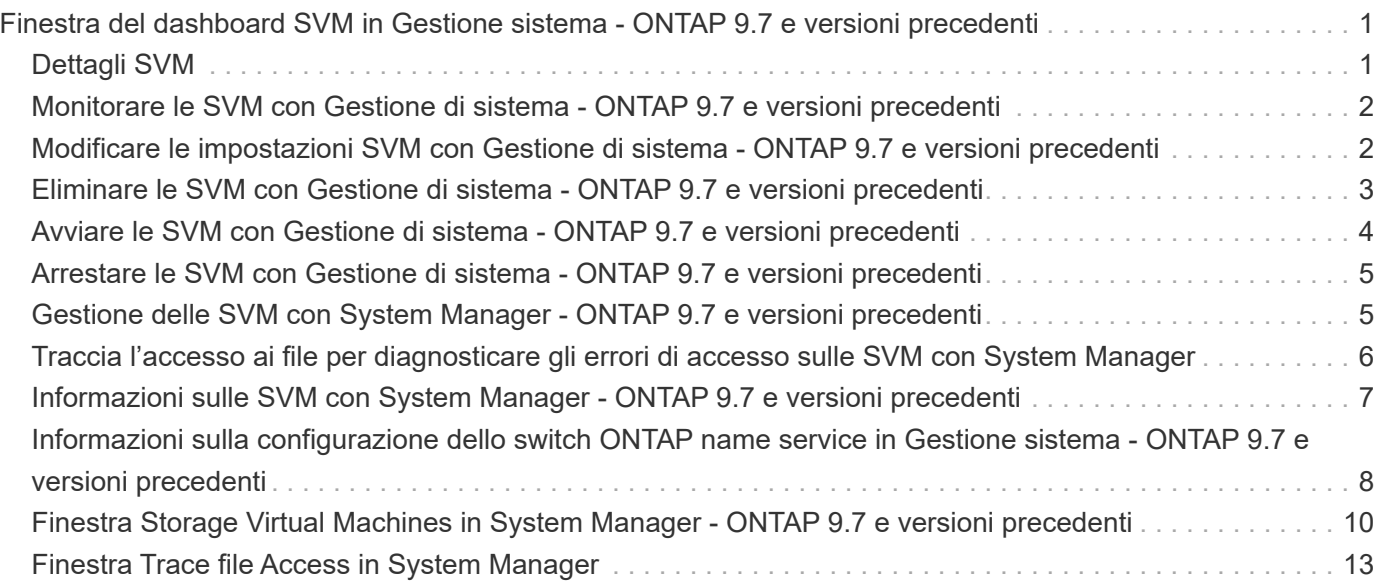

# <span id="page-2-0"></span>**Finestra del dashboard SVM in Gestione sistema - ONTAP 9.7 e versioni precedenti**

La finestra del dashboard in Gestore di sistema di ONTAP Classic (disponibile in ONTAP 9.7 e versioni precedenti) fornisce informazioni cumulative a colpo d'occhio sulla macchina virtuale per lo storage (SVM) e sulle relative performance. È possibile utilizzare la finestra Dashboard per visualizzare importanti informazioni relative alla SVM, ad esempio i protocolli configurati, i volumi che si stanno avvicinando alla capacità e le performance.

# <span id="page-2-1"></span>**Dettagli SVM**

Questa finestra visualizza i dettagli relativi alla SVM attraverso vari pannelli, ad esempio il pannello Protocol Status (Stato protocollo), Volumes aring Capacity (volumi), Applications (applicazioni) e performance panel (pannello delle performance).

#### • **Protocol Status** (Stato protocollo)

Fornisce una panoramica dei protocolli configurati per SVM. È possibile fare clic sul nome del protocollo per visualizzare la configurazione.

Se un protocollo non è configurato o se non è disponibile una licenza di protocollo per SVM, è possibile fare clic sul nome del protocollo per configurare il protocollo o per aggiungere la licenza del protocollo.

#### • **Volumi vicini alla capacità**

Visualizza informazioni sui volumi che si stanno avvicinando all'utilizzo della capacità pari o superiore al 80% e che richiedono un'attenzione immediata o un'azione correttiva.

#### • **Applicazioni**

Visualizza le informazioni sulle prime cinque applicazioni di SVM. È possibile visualizzare le cinque applicazioni principali in base a IOPS (da basso a alto o da alto a basso) o capacità (da basso a alto o da alto a basso). Fare clic sul grafico a barre specifico per visualizzare ulteriori informazioni sull'applicazione. Per quanto riguarda la capacità, vengono visualizzati lo spazio totale, lo spazio utilizzato e lo spazio disponibile, mentre per gli IOPS vengono visualizzati i dettagli IOPS. Per le applicazioni L2/L3, vengono visualizzate anche le metriche di latenza.

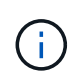

La dimensione utilizzata visualizzata nella finestra delle applicazioni non corrisponde alla dimensione utilizzata nella CLI.

È possibile fare clic su **View details** (Visualizza dettagli) per aprire la finestra delle applicazioni dell'applicazione specifica. È possibile fare clic su **View All Applications** (Visualizza tutte le applicazioni) per visualizzare tutte le applicazioni per SVM.

L'intervallo di refresh per il pannello delle applicazioni è di un minuto.

#### • **Prestazioni SVM**

Visualizza le metriche delle performance dei protocolli nella SVM, inclusi latenza e IOPS.

Se le informazioni sulle prestazioni SVM non possono essere recuperate da ONTAP, non è possibile visualizzare il rispettivo grafico. In questi casi, System Manager visualizza il messaggio di errore specifico.

L'intervallo di refresh per il pannello SVM Performance (prestazioni SVM) è di 15 secondi.

# <span id="page-3-0"></span>**Monitorare le SVM con Gestione di sistema - ONTAP 9.7 e versioni precedenti**

La dashboard di ONTAP System Manager Classic (disponibile in ONTAP 9.7 e versioni precedenti) consente di monitorare lo stato e le performance di una macchina virtuale per lo storage (SVM).

### **Fasi**

- 1. Fare clic su **Storage** > **SVM**.
- 2. Selezionare il nome SVM che si desidera monitorare.
- 3. Visualizzare i dettagli nei pannelli della dashboard.

# <span id="page-3-1"></span>**Modificare le impostazioni SVM con Gestione di sistema - ONTAP 9.7 e versioni precedenti**

È possibile utilizzare Gestore di sistema ONTAP classic (disponibile in ONTAP 9.7 e versioni precedenti) per modificare le proprietà delle macchine virtuali di storage (SVM), ad esempio il name service switch, lo switch di mappatura dei nomi e l'elenco di aggregati.

#### **A proposito di questa attività**

- È possibile modificare i valori delle seguenti proprietà SVM:
	- Switch name service
	- Protocolli abilitati per la gestione dei dati

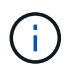

Il protocollo CIFS configurato su SVM continua a servire i dati anche quando si disattiva il protocollo su tale SVM.

◦ L'elenco degli aggregati disponibili per la creazione dei volumi

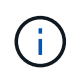

Per i volumi FlexVol, è possibile assegnare gli aggregati solo se l'amministrazione è stata delegata a un amministratore SVM.

• System Manager non visualizza i valori del name service switch e dello switch di mappatura dei nomi per una SVM creata tramite l'interfaccia della riga di comando o per i servizi SVM non configurati e non impostati sui valori predefiniti da ONTAP.

È possibile utilizzare l'interfaccia della riga di comando per visualizzare i servizi perché la scheda servizi è disattivata.

System Manager visualizza lo switch name service e lo switch di mappatura dei nomi di una SVM solo quando viene creata utilizzando Gestore di sistema o quando i servizi della SVM sono impostati sui valori

#### **Fasi**

- 1. Fare clic su **Storage** > **SVM**.
- 2. Selezionare la SVM, quindi fare clic su **Edit** (Modifica).
- 3. Nella scheda **Dettagli**, modificare i protocolli dati richiesti.
- 4. Nella scheda **allocazione risorse**, scegliere uno dei seguenti metodi per delegare la creazione del volume:

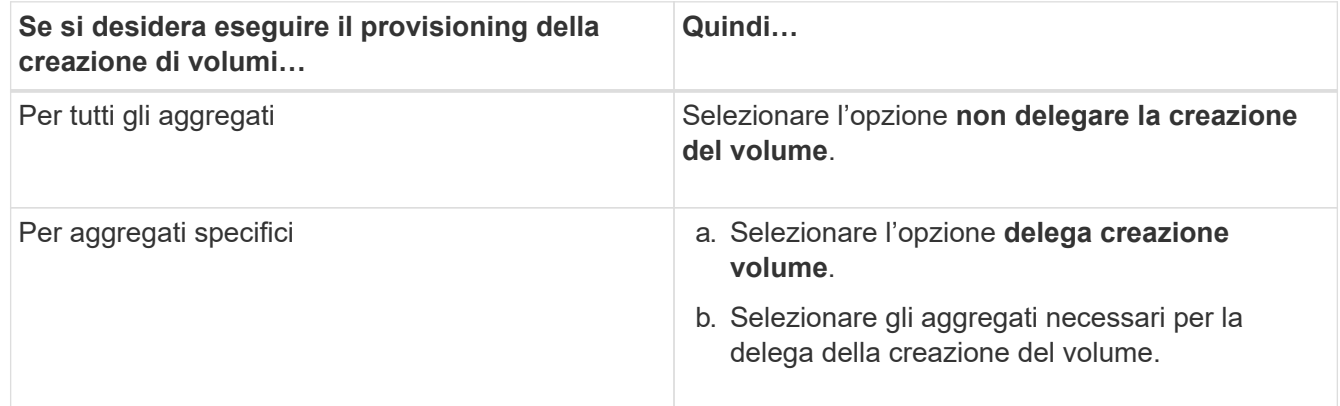

5. Nella scheda **Servizio**, specificare le origini dello switch name service per i tipi di database richiesti e l'ordine in cui devono essere consultati per recuperare le informazioni sul name service.

I valori predefiniti per ciascun tipo di database sono i seguenti:

- host: file, dns
- namemap: file
- gruppo: file
- netgroup: file
- passwd: file
- 6. Fare clic su **Save and Close** (Salva e chiudi).

#### **Informazioni correlate**

[Funzionamento della configurazione dello switch ONTAP name service](#page-9-0)

# <span id="page-4-0"></span>**Eliminare le SVM con Gestione di sistema - ONTAP 9.7 e versioni precedenti**

È possibile utilizzare Gestore di sistema ONTAP classic (disponibile in ONTAP 9.7 e versioni precedenti) per eliminare le macchine virtuali di storage (SVM) che non sono più necessarie dalla configurazione del sistema storage.

#### **Prima di iniziare**

È necessario aver completato le seguenti attività:

1. Disabilitati le copie Snapshot, i mirror DP (Data Protection) e i mirror LS (load-sharing) per tutti i volumi

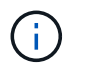

Per disattivare i mirror LS, è necessario utilizzare l'interfaccia della riga di comando (CLI).

- 2. Eliminazione manuale di tutti gli igroups appartenenti alla SVM in caso di eliminazione delle SVM
- 3. Eliminazione di tutti i portset
- 4. Eliminazione di tutti i volumi nella SVM, incluso il volume root
- 5. Dismappare i LUN, portarli fuori linea ed eliminarli
- 6. Il server CIFS è stato eliminato se si stanno eliminando le SVM
- 7. Eliminazione di account utente e ruoli personalizzati associati a SVM
- 8. Sono stati eliminati tutti i sottosistemi NVMe associati alla SVM utilizzando la CLI.
- 9. SVM arrestato

#### **A proposito di questa attività**

Quando si eliminano le SVM, vengono eliminati anche i seguenti oggetti associati alla SVM:

- LIF, gruppi di failover LIF e gruppi di routing LIF
- Policy di esportazione
- Policy di efficienza

Se si eliminano le SVM configurate per l'utilizzo di Kerberos o si modificano le SVM per utilizzare un Service Principal Name (SPN) diverso, l'entità del servizio originale della SVM non viene automaticamente eliminata o disattivata dall'area Kerberos. È necessario eliminare o disattivare manualmente l'entità. Per eliminare o disattivare l'entità, è necessario disporre del nome utente e della password dell'amministratore dell'area di autenticazione Kerberos.

Se si desidera spostare i dati da una SVM a un'altra SVM prima di eliminare la prima SVM, è possibile utilizzare la tecnologia SnapMirror.

#### **Fasi**

- 1. Fare clic su **Storage** > **SVM**.
- 2. Selezionare la SVM che si desidera eliminare, quindi fare clic su **Elimina**.
- 3. Selezionare la casella di controllo di conferma, quindi fare clic su **Elimina**.

# <span id="page-5-0"></span>**Avviare le SVM con Gestione di sistema - ONTAP 9.7 e versioni precedenti**

È possibile utilizzare Gestore di sistema ONTAP classic (disponibile in ONTAP 9.7 e versioni precedenti) per fornire l'accesso ai dati da una macchina virtuale di storage (SVM) avviando SVM.

#### **Fasi**

- 1. Fare clic su **Storage** > **SVM**.
- 2. Selezionare la SVM che si desidera avviare, quindi fare clic su **Start**.

#### **Risultati**

# <span id="page-6-0"></span>**Arrestare le SVM con Gestione di sistema - ONTAP 9.7 e versioni precedenti**

È possibile utilizzare Gestore di sistema ONTAP classic (disponibile in ONTAP 9.7 e versioni precedenti) per arrestare una macchina virtuale di storage (SVM) se si desidera risolvere qualsiasi problema relativo a SVM, eliminare SVM o interrompere l'accesso ai dati da SVM.

### **Prima di iniziare**

Tutti i client connessi alla SVM devono essere disconnessi.

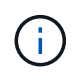

Se alcuni client sono connessi a SVM quando viene interrotto, potrebbe verificarsi una perdita di dati.

### **A proposito di questa attività**

- Non è possibile arrestare le SVM durante il failover dello storage (SFO).
- Quando si arresta la SVM, un amministratore della SVM non può accedere alla SVM.

#### **Fasi**

- 1. Fare clic su **Storage** > **SVM**.
- 2. Selezionare la SVM che si desidera arrestare, quindi fare clic su **Stop**.

### **Risultati**

SVM interrompe la fornitura dei dati ai client.

# <span id="page-6-1"></span>**Gestione delle SVM con System Manager - ONTAP 9.7 e versioni precedenti**

In ONTAP System Manager classic (disponibile in ONTAP 9.7 e versioni precedenti), un amministratore di una macchina virtuale per lo storage (SVM) può amministrare le SVM e le relative risorse, come volumi, protocolli e servizi, a seconda delle funzionalità assegnate dall'amministratore del cluster. Un amministratore SVM non può creare, modificare o eliminare SVM.

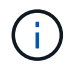

Gli amministratori di SVM non possono accedere a System Manager.

Gli amministratori di SVM potrebbero disporre di tutte o alcune delle seguenti funzionalità di amministrazione:

• Configurazione del protocollo di accesso ai dati

Gli amministratori di SVM possono configurare protocolli di accesso ai dati, come NFS, CIFS, iSCSI e il protocollo Fibre Channel (FC) (incluso Fibre Channel over Ethernet o FCoE).

• Configurazione dei servizi

Gli amministratori di SVM possono configurare servizi come LDAP, NIS e DNS.

• Gestione dello storage

Gli amministratori di SVM possono gestire volumi, quote, qtree e file.

- Gestione del LUN in un ambiente SAN
- Gestione delle copie Snapshot del volume
- Monitoraggio SVM

Gli amministratori di SVM possono monitorare i lavori, la connessione di rete, l'interfaccia di rete e lo stato di salute di SVM.

#### **Informazioni correlate**

["Centro documentazione di ONTAP 9"](https://docs.netapp.com/ontap-9/index.jsp)

# <span id="page-7-0"></span>**Traccia l'accesso ai file per diagnosticare gli errori di accesso sulle SVM con System Manager**

A partire da System Manager 9.6, è possibile diagnosticare gli errori di accesso ai file CIFS o NFS su una macchina virtuale per lo storage (SVM).

#### **A proposito di questa attività**

È probabile che si verifichino problemi di accesso ai file, come ad esempio un errore "accesso negato", in caso di problemi di configurazione, autorizzazioni o mappatura utente della condivisione. È possibile utilizzare System Manager per risolvere i problemi di accesso ai file visualizzando i risultati della traccia di accesso per il file o la condivisione a cui un utente desidera accedere. System Manager mostra se il file o la condivisione dispone di permessi di lettura, scrittura o esecuzione effettivi e i motivi per cui l'accesso è o non è efficace.

#### **Fasi**

- 1. Fare clic su **Storage** > **SVM**.
- 2. Selezionare la SVM contenente i file o le condivisioni per cui sono stati ricevuti errori di accesso al file.
- 3. Fare clic su **accesso al file di traccia**.

La finestra Trace file Access (accesso al file di traccia) per la SVM selezionata mostra i prerequisiti e i passaggi necessari per tracciare le autorizzazioni di accesso al file.

- 4. Fare clic su **Continue** (continua) per avviare il processo di analisi del file.
- 5. Selezionare il protocollo utilizzato per accedere ai file o alle condivisioni sulla SVM selezionata.
- 6. Nel campo **Nome utente**, immettere il nome dell'utente che stava tentando di accedere al file o alla condivisione.
- 7. **Opzionale:** fare clic **per specificare ulteriori dettagli per limitare l'ambito della traccia.**

La finestra di dialogo Opzioni avanzate consente di specificare i seguenti dettagli:

- **Client IP Address** (Indirizzo IP client): Specificare l'indirizzo IP del client.
- **File**: Specificare il nome del file o il percorso del file da tracciare.
- **Mostra in risultati traccia**: Specificare se si desidera visualizzare solo le voci di accesso negato o tutte le voci. Fare clic su **Apply** (Applica) per applicare i dettagli specificati e tornare alla finestra Trace

file Access (accesso al file di traccia).

8. Fare clic su **Avvia traccia**.

Il tracciato viene avviato e viene visualizzata una tabella dei risultati. La tabella rimane vuota fino a quando gli utenti non ricevono errori durante la richiesta di accesso al file. La tabella dei risultati viene aggiornata ogni 15 secondi e visualizza i messaggi in ordine cronologico inverso.

9. Informare l'utente o gli utenti interessati che devono provare ad accedere ai file entro i prossimi 60 minuti.

I dettagli delle richieste di accesso negato al file vengono visualizzati nella tabella dei risultati quando si verificano errori per il nome utente specificato per la durata della traccia. La colonna motivi identifica i problemi che impediscono all'utente di accedere ai file e i motivi per cui si sono verificati.

- 10. **Opzionale:** nella colonna **motivi** della tabella dei risultati, fare clic su **Visualizza permessi** per visualizzare i permessi per il file a cui l'utente sta tentando di accedere.
	- Quando il risultato della traccia mostra un messaggio che indica che l'accesso non è consentito per "Synchronize", "Read Control", "Read Attributes", "Execute", "Read EA", Il messaggio "Write" (scrittura) o "Read" (lettura) indica che l'accesso desiderato non è stato concesso per il set di autorizzazioni elencato. Per visualizzare lo stato effettivo delle autorizzazioni, è necessario visualizzare le autorizzazioni utilizzando il collegamento fornito.
	- Se è stato specificato il protocollo CIFS, viene visualizzata la finestra di dialogo permessi effettivi di file e condivisione, in cui sono elencati i permessi di file e condivisione associati alla condivisione e al file a cui l'utente sta tentando di accedere.
	- Se è stato specificato il protocollo NFS, viene visualizzata la finestra di dialogo autorizzazioni file effettive, che elenca le autorizzazioni del file associate al file a cui l'utente sta tentando di accedere. Un segno di spunta indica che le autorizzazioni sono concesse e un "X" indica che le autorizzazioni non sono concesse.

Fare clic su **OK** per tornare alla finestra di accesso al file di traccia.

- 11. **Opzionale:** la tabella dei risultati visualizza i dati di sola lettura. È possibile eseguire le seguenti azioni con i risultati della traccia:
	- Fare clic su **Copy to Clipboard** (Copia negli Appunti) per copiare i risultati negli Appunti.
	- Fare clic su **Export Trace Results** (Esporta risultati traccia) per esportare i risultati in un file CSV (comma-separatedvalues).
- 12. Per terminare l'operazione di traccia, fare clic su **Stop Tracing** (Interrompi traccia).

# <span id="page-8-0"></span>**Informazioni sulle SVM con System Manager - ONTAP 9.7 e versioni precedenti**

È possibile utilizzare SVM con ONTAP System Manager classico (disponibile in ONTAP 9,7 e versioni precedenti) per fornire accesso ai dati ai client, indipendentemente dallo storage fisico o dal controller, proprio come in qualsiasi sistema storage. Le SVM offrono vantaggi come operazioni senza interruzioni, scalabilità, sicurezza e storage unificato.

Le SVM offrono i seguenti vantaggi:

• Multi-tenancy

SVM è l'unità fondamentale del multi-tenancy sicuro, che consente il partizionamento dell'infrastruttura

storage in modo che appaia come più sistemi storage indipendenti. Queste partizioni isolano i dati e la gestione.

• Operazioni senza interruzioni

Le SVM possono operare in modo continuo e senza interruzioni per tutto il tempo necessario. Le SVM aiutano i cluster a funzionare continuamente durante gli aggiornamenti software e hardware, l'aggiunta e la rimozione di nodi e tutte le operazioni amministrative.

• Scalabilità

Le SVM soddisfano il throughput dei dati on-demand e gli altri requisiti di storage.

• Sicurezza

Ogni SVM viene visualizzato come un singolo server indipendente, che consente a più SVM di coesistere in un cluster senza alcun flusso di dati tra di essi.

• Storage unificato

Le SVM possono servire i dati contemporaneamente attraverso più protocolli di accesso ai dati. Le SVM forniscono l'accesso ai dati a livello di file attraverso protocolli NAS, come CIFS e NFS, e l'accesso ai dati a livello di blocco attraverso protocolli SAN, come iSCSI, FC/FCoE e NVMe. Le SVM possono fornire dati ai client SAN e NAS in modo indipendente allo stesso tempo.

• Delega della gestione

Gli amministratori di SVM dispongono di privilegi assegnati dall'amministratore del cluster.

### <span id="page-9-0"></span>**Informazioni sulla configurazione dello switch ONTAP name service in Gestione sistema - ONTAP 9.7 e versioni precedenti**

Gestore di sistema ONTAP classic (disponibile in ONTAP 9.7 e versioni precedenti) memorizza le informazioni di configurazione del servizio dei nomi in una tabella equivalente a /etc/nsswitch.conf File su sistemi UNIX. È necessario comprendere la funzione della tabella e il modo in cui ONTAP la utilizza in modo da poterla configurare in modo appropriato per l'ambiente in uso.

La tabella ONTAP name service switch determina le origini del servizio di nomi che ONTAP consulta per recuperare le informazioni relative a un determinato tipo di informazioni sul servizio di nomi. ONTAP gestisce una tabella di switch del name service separata per ogni SVM.

### **Tipi di database**

La tabella memorizza un elenco di name service separato per ciascuno dei seguenti tipi di database:

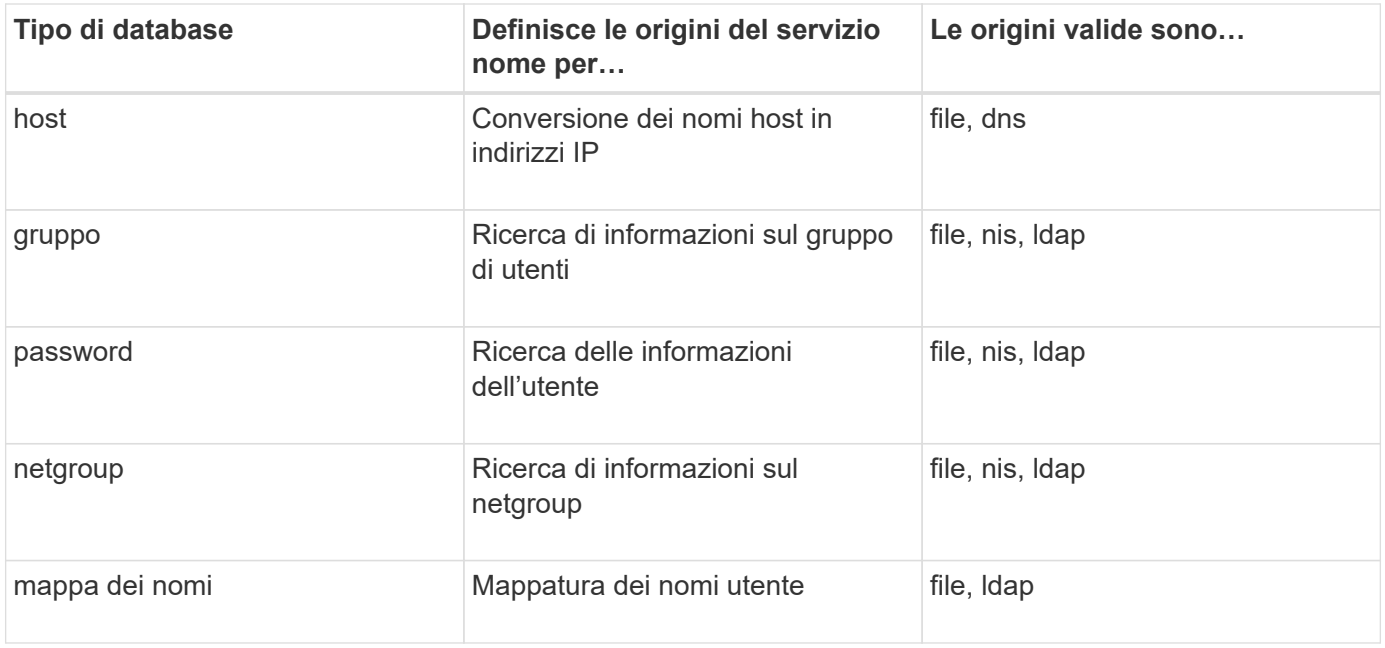

### **Tipi di origine**

Le origini specificano quale nome di origine del servizio utilizzare per recuperare le informazioni appropriate.

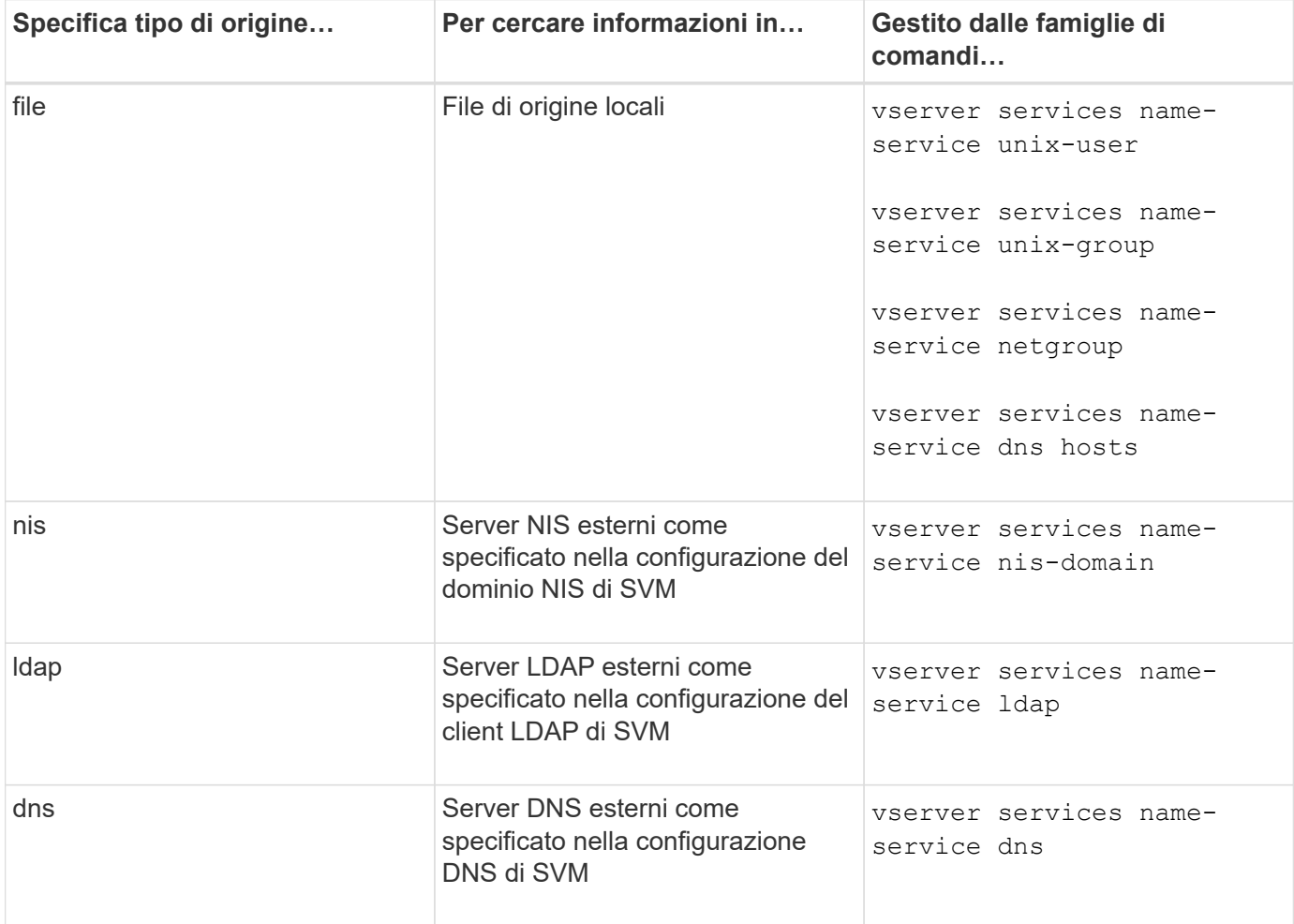

Anche se si prevede di utilizzare NIS o LDAP per l'accesso ai dati e l'autenticazione dell'amministrazione

SVM, è comunque necessario includere files E configurare gli utenti locali come fallback nel caso in cui l'autenticazione NIS o LDAP non riesca.

#### **Informazioni correlate**

[Modifica delle impostazioni SVM](#page-3-1)

# <span id="page-11-0"></span>**Finestra Storage Virtual Machines in System Manager - ONTAP 9.7 e versioni precedenti**

È possibile utilizzare la finestra Storage Virtual Machines (macchine virtuali di storage) in ONTAP System Manager classic (disponibile in ONTAP 9.7 e versioni precedenti) per gestire le macchine virtuali di storage (SVM) e visualizzarne le informazioni.

Non è possibile gestire (creare, eliminare, avviare o arrestare) una SVM configurata per il disaster recovery (DR) utilizzando System Manager. Inoltre, non è possibile visualizzare gli oggetti di storage associati alla SVM configurata per il disaster recovery nell'interfaccia dell'applicazione.

### **Pulsanti di comando**

#### • **Crea**

Apre la procedura guidata di installazione di Storage Virtual Machine (SVM), che consente di creare una nuova SVM.

#### • **Modifica**

Apre la finestra di dialogo Edit Storage Virtual Machine, che consente di modificare le proprietà di una SVM selezionata, ad esempio lo switch name service, lo switch name mapping e l'elenco aggregato.

#### • **Elimina**

Elimina le SVM selezionate.

#### • **Avvio**

Avvia la SVM selezionata.

#### • **Stop**

Arresta la SVM selezionata.

#### • **Impostazioni SVM**

Gestisce lo storage, le policy e la configurazione per la SVM selezionata.

#### • **Operazioni di protezione**

Fornisce le seguenti opzioni:

#### ◦ **Inizializza**

Consente di inizializzare la relazione SVM per eseguire un trasferimento di riferimento dalla SVM di origine alla SVM di destinazione.

#### ◦ **Aggiorna**

Consente di aggiornare i dati dalla SVM di origine alla SVM di destinazione.

#### ◦ **Attivare SVM di destinazione**

Consente di attivare la SVM di destinazione.

#### ◦ **Risincronizzazione da SVM di origine**

Consente di avviare la risincronizzazione della relazione interrotta.

#### ◦ **Risincronizzazione da SVM di destinazione (risincronizzazione inversa)**

Consente di risincronizzare la relazione tra la SVM di destinazione e la SVM di origine.

#### ◦ **Riattiva SVM di origine**

Consente di riattivare la SVM di origine.

#### • **Aggiorna**

Aggiorna le informazioni nella finestra.

#### • **Accesso al file di traccia**

Consente di tenere traccia dell'accessibilità di un file o di una condivisione sulla SVM selezionata per un nome utente specificato.

### **Elenco SVM**

L'elenco SVM visualizza il nome di ogni SVM e i protocolli consentiti.

È possibile visualizzare solo le SVM di dati utilizzando System Manager.

#### • **Nome**

Visualizza il nome della SVM.

#### • **Stato**

Visualizza lo stato SVM, ad esempio in esecuzione, in avvio, interrotto o in arresto.

#### • **Sottotipo**

Visualizza il sottotipo di SVM, che può essere uno dei seguenti:

◦ predefinito

Specifica che SVM è una SVM che serve dati.

◦ destinazione dp

Specifica che SVM è configurato per il disaster recovery.

◦ sync-source

Specifica che la SVM si trova nel sito principale di una configurazione MetroCluster.

◦ sync-destination

Specifica che la SVM si trova nel sito sopravvissuto di una configurazione MetroCluster.

#### • **Protocolli consentiti**

Visualizza i protocolli consentiti, come CIFS e NFS, su ogni SVM.

#### • **IPSpace**

Visualizza l'IPSpace della SVM associata.

• **Volume Type** (tipo di volume)

Visualizza il tipo di volume consentito, ad esempio il volume FlexVol, su ogni SVM.

#### • **Protetto**

Visualizza se la SVM è protetta o meno.

• **Stato di configurazione**

Visualizza se lo stato di configurazione della SVM è bloccato o sbloccato.

### **Area dei dettagli**

L'area sotto l'elenco SVM visualizza informazioni dettagliate, come il tipo di volumi consentiti, la lingua e la policy Snapshot, sulla SVM selezionata.

È inoltre possibile configurare i protocolli consentiti su questa SVM. Se i protocolli non sono stati configurati durante la creazione di SVM, fare clic sul collegamento del protocollo per configurarlo.

Non è possibile configurare i protocolli per una SVM configurata per il disaster recovery utilizzando System Manager.

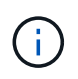

Se il servizio FCP è già stato avviato per SVM, facendo clic sul collegamento FC/FCoE si apre la finestra Network Interfaces (interfacce di rete).

Il colore indica lo stato della configurazione del protocollo:

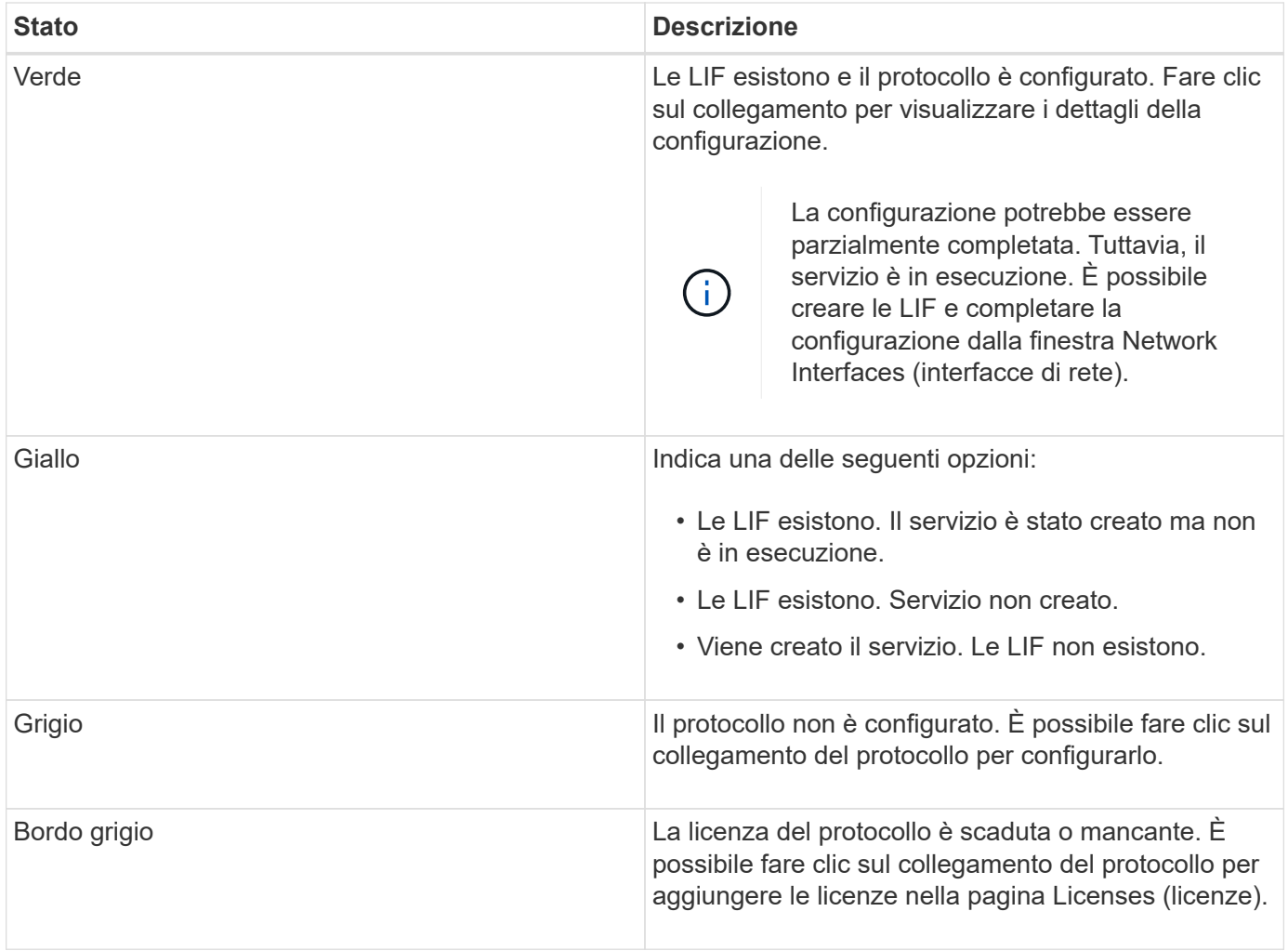

È inoltre possibile aggiungere l'interfaccia di gestione e visualizzare dettagli quali le relazioni di protezione, i criteri di protezione, il dominio NIS e così via.

L'area **Dettagli** include anche un collegamento per visualizzare il certificato SSL pubblico per una SVM. Facendo clic su questo collegamento, è possibile eseguire le seguenti operazioni:

- Visualizzare i dettagli del certificato, il numero di serie, la data di inizio e la data di scadenza.
- Copiare il certificato negli Appunti.
- Inviare via email i dettagli del certificato.

### **Area delle macchine virtuali Peer Storage**

Visualizza un elenco delle SVM che sono in peering con la SVM selezionata insieme ai dettagli delle applicazioni che utilizzano la relazione peer.

# <span id="page-14-0"></span>**Finestra Trace file Access in System Manager**

A partire da Gestore di sistema di ONTAP 9.6, è possibile utilizzare la finestra accesso al file di traccia per diagnosticare i problemi di accesso a file e condivisioni su una SVM utilizzando il protocollo CIFS o NFS.

### **Pulsanti di comando**

#### • **Continua**

Avvia il processo di configurazione e avvio di una traccia di accesso al file sulla SVM selezionata.

#### • **Protocolli**

Consente di selezionare il protocollo utilizzato per accedere ai file e alle condivisioni sulla SVM selezionata, CIFS o NFS.

#### • **Icona Opzioni avanzate**

Consente di specificare ulteriori dettagli per limitare l'ambito della traccia.

#### • **Mostra in risultati traccia**

Consente di specificare nella finestra di dialogo Opzioni avanzate se si desidera che i risultati della traccia visualizzino solo le richieste di accesso ai file negate o tutte le richieste di accesso ai file, ovvero quelle riuscite e quelle negate.

#### • **Avvia traccia**

Consente di avviare la traccia. I risultati mostrano problemi di accesso per le richieste di accesso ai file inviate nei prossimi 60 minuti.

#### • **Interrompi traccia**

Consente di interrompere la traccia.

#### • **Visualizza permessi**

Consente di visualizzare le autorizzazioni. Quando si utilizza il protocollo CIFS, è possibile visualizzare i permessi di file e condivisione effettivi. Quando si utilizza il protocollo NFS, è possibile visualizzare i permessi dei file effettivi.

#### • **Copia negli Appunti**

Consente di copiare la tabella dei risultati negli Appunti.

#### • **Esporta risultati traccia**

Consente di esportare i risultati della traccia in un file in formato .csv (comma-separated-values).

### **Campi di immissione**

#### • **Nome utente**

Immettere il nome dell'utente che ha ricevuto gli errori di richiesta di accesso al file che si desidera tenere traccia.

#### • **Ricerca risultati traccia**

Immettere le informazioni specifiche che si desidera trovare nei risultati della ricerca, quindi fare clic su **Invio**.

#### • **Indirizzo IP client**

Nella finestra di dialogo Opzioni avanzate, è possibile specificare l'indirizzo IP del client come ulteriore dettaglio per limitare l'ambito della traccia.

#### • **File**

Nella finestra di dialogo Opzioni avanzate, è possibile specificare il percorso del file o del file a cui si desidera accedere come ulteriore dettaglio per limitare l'ambito della traccia.

#### **Elenco dei risultati per il tracciamento del protocollo CIFS**

Quando si specifica il protocollo CIFS, l'elenco dei risultati visualizza i seguenti dati per la traccia in base ai parametri specificati. I dati vengono visualizzati in ordine cronologico inverso. Se si interrompe la traccia, i risultati rimangono nell'elenco fino a quando non si avvia un'altra traccia.

- Share (Condividi): Il nome della condivisione a cui il sistema ha tentato di accedere, indipendentemente dal fatto che sia stato eseguito correttamente.
- Percorso: Il percorso del file a cui il sistema ha tentato di accedere, indipendentemente dal fatto che l'operazione abbia esito positivo o negativo.
- Client IP Address (Indirizzo IP client): L'indirizzo IP del client da cui sono state avviate le richieste di accesso.
- Motivi: I motivi per cui il tentativo di accesso al file o alla condivisione è riuscito o meno.

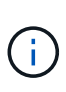

Quando il risultato della traccia mostra un messaggio che indica che l'accesso non è consentito per "Synchronize", "Read Control", "Read Attributes", "Execute", "Read EA", Il messaggio "Write" (scrittura) o "Read" (lettura) indica che l'accesso desiderato non è stato concesso per il set di autorizzazioni elencato. Per visualizzare lo stato effettivo delle autorizzazioni, è necessario visualizzare le autorizzazioni utilizzando il collegamento fornito.

#### **Elenco dei risultati per il tracciamento del protocollo NFS**

Quando si specifica il protocollo NFS, l'elenco dei risultati visualizza i seguenti dati per la traccia in base ai parametri specificati. I dati vengono visualizzati in ordine cronologico inverso. Se si interrompe la traccia, i risultati rimangono nell'elenco fino a quando non si avvia un'altra traccia.

- Percorso: Il percorso del file a cui il sistema ha tentato di accedere, indipendentemente dal fatto che l'operazione abbia esito positivo o negativo.
- Client IP Address (Indirizzo IP client): L'indirizzo IP del client da cui sono state avviate le richieste di accesso.
- Motivi: I motivi per cui il tentativo di accesso al file o alla condivisione è riuscito o meno.

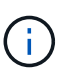

Quando il risultato della traccia mostra un messaggio che indica che l'accesso non è consentito per "Synchronize", "Read Control", "Read Attributes", "Execute", "Read EA", Il messaggio "Write" (scrittura) o "Read" (lettura) indica che l'accesso desiderato non è stato concesso per il set di autorizzazioni elencato. Per visualizzare lo stato effettivo delle autorizzazioni, è necessario visualizzare le autorizzazioni utilizzando il collegamento fornito.

#### **Informazioni correlate**

#### ["Gestione SMB/CIFS"](https://docs.netapp.com/us-en/ontap/smb-admin/index.html)

[Configurazione multiprotocollo SMB/CIFS e NFS](https://docs.netapp.com/it-it/ontap-system-manager-classic/nas-multiprotocol-config/index.html)

#### **Informazioni sul copyright**

Copyright © 2024 NetApp, Inc. Tutti i diritti riservati. Stampato negli Stati Uniti d'America. Nessuna porzione di questo documento soggetta a copyright può essere riprodotta in qualsiasi formato o mezzo (grafico, elettronico o meccanico, inclusi fotocopie, registrazione, nastri o storage in un sistema elettronico) senza previo consenso scritto da parte del detentore del copyright.

Il software derivato dal materiale sottoposto a copyright di NetApp è soggetto alla seguente licenza e dichiarazione di non responsabilità:

IL PRESENTE SOFTWARE VIENE FORNITO DA NETAPP "COSÌ COM'È" E SENZA QUALSIVOGLIA TIPO DI GARANZIA IMPLICITA O ESPRESSA FRA CUI, A TITOLO ESEMPLIFICATIVO E NON ESAUSTIVO, GARANZIE IMPLICITE DI COMMERCIABILITÀ E IDONEITÀ PER UNO SCOPO SPECIFICO, CHE VENGONO DECLINATE DAL PRESENTE DOCUMENTO. NETAPP NON VERRÀ CONSIDERATA RESPONSABILE IN ALCUN CASO PER QUALSIVOGLIA DANNO DIRETTO, INDIRETTO, ACCIDENTALE, SPECIALE, ESEMPLARE E CONSEQUENZIALE (COMPRESI, A TITOLO ESEMPLIFICATIVO E NON ESAUSTIVO, PROCUREMENT O SOSTITUZIONE DI MERCI O SERVIZI, IMPOSSIBILITÀ DI UTILIZZO O PERDITA DI DATI O PROFITTI OPPURE INTERRUZIONE DELL'ATTIVITÀ AZIENDALE) CAUSATO IN QUALSIVOGLIA MODO O IN RELAZIONE A QUALUNQUE TEORIA DI RESPONSABILITÀ, SIA ESSA CONTRATTUALE, RIGOROSA O DOVUTA A INSOLVENZA (COMPRESA LA NEGLIGENZA O ALTRO) INSORTA IN QUALSIASI MODO ATTRAVERSO L'UTILIZZO DEL PRESENTE SOFTWARE ANCHE IN PRESENZA DI UN PREAVVISO CIRCA L'EVENTUALITÀ DI QUESTO TIPO DI DANNI.

NetApp si riserva il diritto di modificare in qualsiasi momento qualunque prodotto descritto nel presente documento senza fornire alcun preavviso. NetApp non si assume alcuna responsabilità circa l'utilizzo dei prodotti o materiali descritti nel presente documento, con l'eccezione di quanto concordato espressamente e per iscritto da NetApp. L'utilizzo o l'acquisto del presente prodotto non comporta il rilascio di una licenza nell'ambito di un qualche diritto di brevetto, marchio commerciale o altro diritto di proprietà intellettuale di NetApp.

Il prodotto descritto in questa guida può essere protetto da uno o più brevetti degli Stati Uniti, esteri o in attesa di approvazione.

LEGENDA PER I DIRITTI SOTTOPOSTI A LIMITAZIONE: l'utilizzo, la duplicazione o la divulgazione da parte degli enti governativi sono soggetti alle limitazioni indicate nel sottoparagrafo (b)(3) della clausola Rights in Technical Data and Computer Software del DFARS 252.227-7013 (FEB 2014) e FAR 52.227-19 (DIC 2007).

I dati contenuti nel presente documento riguardano un articolo commerciale (secondo la definizione data in FAR 2.101) e sono di proprietà di NetApp, Inc. Tutti i dati tecnici e il software NetApp forniti secondo i termini del presente Contratto sono articoli aventi natura commerciale, sviluppati con finanziamenti esclusivamente privati. Il governo statunitense ha una licenza irrevocabile limitata, non esclusiva, non trasferibile, non cedibile, mondiale, per l'utilizzo dei Dati esclusivamente in connessione con e a supporto di un contratto governativo statunitense in base al quale i Dati sono distribuiti. Con la sola esclusione di quanto indicato nel presente documento, i Dati non possono essere utilizzati, divulgati, riprodotti, modificati, visualizzati o mostrati senza la previa approvazione scritta di NetApp, Inc. I diritti di licenza del governo degli Stati Uniti per il Dipartimento della Difesa sono limitati ai diritti identificati nella clausola DFARS 252.227-7015(b) (FEB 2014).

#### **Informazioni sul marchio commerciale**

NETAPP, il logo NETAPP e i marchi elencati alla pagina<http://www.netapp.com/TM> sono marchi di NetApp, Inc. Gli altri nomi di aziende e prodotti potrebbero essere marchi dei rispettivi proprietari.